# PACSystems<sup>™</sup> RX3i IC695NIU001

### Ethernet Network Interface Unit

#### GFK-2419N May 2010

The PACSystems RX3i Ethernet NIU, IC695NIU001, makes it possible to use PACSystems RX3i and Series 90-30 I/O remotely on an Ethernet network. Once set up by configuration, data exchange is completely automatic. System control can be provided by any GE master device capable of exchanging Ethernet Global Data. The Ethernet NIU automatically provides the controller with status information in each exchange. The application program logic in the controller can monitor this status data, and issue appropriate commands to the Ethernet NIU.

An RX3i Ethernet NIU station consists of:

- an RX3i Universal Backplane (IC695CHS0xx)
- an RX3i power supply (IC695PSxxxx)
- the RX3i Ethernet NIU (IC695NIU001)
- one or more RX3i Ethernet modules (IC695ETM001)
- proprietary application software
- Optional Series 90-30 expansion backplanes.
- PACSystems RX3i and/or Series 90-30 modules, as appropriate for the application.

The Ethernet NIU is compatible with the same types of modules, backplanes, and other equipment as a PACSystems RX3i CPU. For a list of compatible products, see the *PACSystems RX3i Hardware and Installation Manual*, GFK-2314.

This module requires Machine Edition Logic Developer software, version 5.51 or later.

### Ethernet NIU Features

- 20Kbytes of optional local logic. Supports all languages except C programming.
- 10 Mbytes of built-in flash memory for local user data storage.
- Battery-backed calendar clock.
- In-system upgradeable firmware.
- Two serial ports: an RS-485 serial port and an RS-232 serial port.
- Supports Ethernet communications via the backplanebased Ethernet Interface module (IC695ETM001)
- Data exchange using Ethernet Global Data (EGD)
- TCP/IP communication services using SRTP
- Comprehensive station management and diagnostic tools
- Supports operation with redundant controllers

- PACSystems RX7i and RX3i controllers can send selected COMMREQs to the RX3i ENIU via Ethernet Global Data. The ENIU executes the COMMREQs and returns the results to the controller.
- During EGD configuration, RX3i Ethernet interfaces are identified by their Backplane/Slot location.

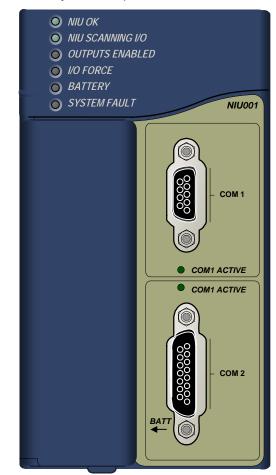

### Ethernet Global Data Features

The Ethernet NIU communicates with its controller via Ethernet Global Data exchanges. One exchange is used to send outputs to the ENIU and another exchange is used to send inputs back to the controller. The ENIU supports receiving outputs from redundant controllers. By sending the EGD exchange to a group address both controllers can receive the inputs. Up to 1300 bytes of outputs can be sent to a set of ENIUs from a controller. Each ENIU can send up to 1300 bytes of inputs to the controller.

A typical system might consist of a controller with five ENIUs. The controller sends 1300 bytes of outputs and each ENIU

sends 100 bytes of inputs to the controller. This typical system would have its I/O updates occur in less than 25 milliseconds. If the controller scan time is greater than 25 milliseconds, the update occurs at the controller's scan rate. This performance timing is a guideline, not a guarantee, and assumes that there is no other traffic on the Ethernet link to the I/O. More performance data for other system configurations can be found in the Ethernet NIU Manual, GFK-2196A or later.

## ENIU COMMREQ Feature

The ENIU supports selected COMMREQs that are sent to it by a "C" block application in a PACSystems Rx7i or RX3i controller. Ladder code is written in the RX7i or RX3i to interface to the "C" block which results in COMMREQ commands being sent via a EGD Exchange to the ENIU. The ENIU executes the COMMREQ and sends the results back to the RX7i or RX3i via another EGD exchange.

The following COMMREQs are supported:

- Modbus Master function codes 1, 2, 3, 4, 5, 6, 7, 15, 16, 17
- Genius enable/disable outputs, switch BSM, clear fault, clear all faults, assign monitor, read diagnostic
- PROFIBUS Master Commreqs 1, 2, 4, 5, 6
- Motion (DSM314/DSM324) load parameters
- High Speed Counter Data command
- DeviceNet Master Commreqs 1, 4, 5, 6, 7, 9
- Analog Module HART Protocol Commreqs

#### **Operation, Protection, and Module Status**

Operation of this module can be controlled by the threeposition RUN/STOP switch or remotely by an attached programmer and programming software. Program and configuration data can be locked through software passwords. The status of the NIU is indicated by the eight NIU LEDs on the front of the module. (See "LED Operation").

#### Battery

A three-cell lithium battery pack (IC698ACC701) is installed as show below. The battery maintains data memory when power is removed and operates the calendar clock. Program and initial values are always loaded from flash when the ENIU powers up. When replacing the battery, be sure to install a new battery before disconnecting the old one. If a new battery is installed when no battery is currently installed, the new battery must be installed while the ENIU has power. Otherwise, the ENIU may not power up. If that happens, remove the battery, power-cycle the ENIU, then reinstall the battery.

Disposal of lithium batteries must be done in accordance with federal, state, and local regulations. Be sure to consult with the appropriate regulatory agencies before disposing of batteries.

To avoid loss of RAM memory contents, routine maintenance procedures should include scheduled replacement of the NIU's lithium battery pack. For information on estimating battery life, refer to the *PACSystems NIU Reference Manual,* GFK-2222.

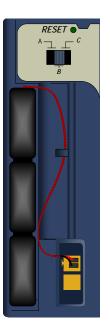

### Installation

It is the responsibility of the OEM, system integrator, or end user to properly install the control system equipment for safe and reliable operation. Installation should not be attempted without referring to the *PACSystems RX3i Hardware and Installation Manual*, GFK-2314.

- 1. Make sure that backplane power is off.
- Install the NIU module in backplane 0. The NIU requires two slots and can use any slots except the highest numbered (rightmost) slot. It is recommended that the ENIU be located in slots 2 and 3. For more information about choosing a slot for the ENIU, see below.
- Turn on power. The module should power up. When the NIU has successfully completed initialization, the NIU OK LED stays on and the NIU SCANNING I/O and EN LEDs are off.
- 4. To save battery life, do not connect the battery for the first time until the ENIU is installed in the backplane and the backplane powered on. The battery may then be attached to either of the two terminals in the battery compartment. Once that is done, the ENIU may be powered down and normal battery back up operation will begin.

### Backplane Locations for the ENIU

 The A/C Power Supply (IC695PSAx40) for the RX3i is a doublewide module whose connector is left-justified as viewed when installed in a backplane. It cannot be located in slot 11 of a 12-slot backplane or slot 15 of a 16-slot backplane. No latch mechanism is provided for the last (rightmost) slot in a backplane, so it is not

3

possible to place the power supply in the second to last slot.

- 2. The RX3i ENIU (IC695NIU001) is a doublewide module whose connector is right justified as viewed when installed in a backplane. The ENIU is referenced for configuration and application logic by the leftmost slot occupied by the entire module, not by the slot the physical connector is located in. For example, if the ENIU has its physical connector inserted in slot 3, the module occupies slots 2 and 3 and the ENIU is referenced as being located in slot 2.
  - The ENIU may be located in slot 0 with its connector in slot 1.
  - The ENIU cannot be located in slot 11 of a 12slot backplane or in slot 15 of a 16-slot backplane, because its connector cannot be installed in the slot reserved for an expansion module.
- 3. When migrating a Series 90-30 ENIU system to a PACSystems RX3i ENIU, maintaining the slot 1 location of the ENIU means that only a singlewide power supply may be used in slot 0. Either DC power supply can be used (IC695PSD040 or IC695PSD140). Therefore, if the application must maintain a slot 1 ENIU and uses an AC power-supply, the RX3i system must have the RX3i AC powersupply located in a slot to the right of the RX3i ENIU in slot 1.

### Locating the ENIU in a Slot Other than 1

Before deciding to place the ENIU in a slot other than slot 1, it is important to consider the possible application migration issues that could arise, as explained below.

#### Application Program

For Service Request #15 (Read Last-Logged Fault Table Entry) and Service Request #20 (Read Fault Tables), the location of ENIU faults is not the standard 0.1 location, but the slot the ENIU is located in (see above). Logic that decodes fault table entries retrieved by these service requests may need updating.

COMMREQs directed to the ENIU (e.g. those directed to the serial ports of the ENIU) will need to be updated with the correct ENIU slot reference.

#### Hardware Configuration

The slot location of the ENIU must be updated in the hardware configuration to reflect the ENIU's true location.

#### Fault Tables

Faults logged for the ENIU in the fault table will not in the standard 0.1 (backplane.slot) location, but will reflect the ENIUs actual slot.

#### Series 90 Controllers

Remote Series 90 controllers that use SRTP Channels COMMREQs expect the ENIU to be in slot 1 or slot 2. To support communications with Series 90 SRTP clients such as Series 90 controllers using SRTP Channels, the RX3i internally redirects incoming SRTP requests destined for {backplane 0, slot 1} to {backplane 0, slot 2}, provided that the ENIU is located in backplane 0 slot 2 (and the remote client has not issued an SRTP Destination service on the connection to discover the backplane and slot of the ENIU). This special redirection permits Series 90-30 applications that expect the power supply to be located leftmost and the ENIU to be located to the right of the power supply to function. Attempts to establish channels with ENIUs in slots other than 1 or 2 will fail if initiated from Series 90 controllers.

#### HMI and External Communication Devices

All external communication devices that interact with the ENIU should be checked for compatibility with ENIU slot locations other than slot 1. Problems may arise with, but are not limited to, initial connection sequences and fault reporting. Machine Edition View users should select "GE SRTP" as their communications driver – it can communicate with an ENIU in any slot.

### **Programmer Connection**

The programmer can communicate with the NIU via serial port 1, serial port 2, or the backplane-based Ethernet interface. Connecting a programmer via an Ethernet TCP/IP network requires a CAT5 standard Ethernet cable with RJ-45 connectors.

Before connecting the programmer and ENIU to the Ethernet TCP/IP network, set the IP address using the Initial IP Address software tool. After setting the IP address, connect the RX3i and the computer running the programming software to the Ethernet Interface. For detailed information on programmer connection via Ethernet TCP/IP, refer to the *TCP/IP Ethernet Communications for PACSystems User's Manual*, GFK-2224.

### Firmware Upgrades

The ENIU uses non-volatile flash memory for storing the operating system firmware. This allows firmware to be updated without disassembling the module or replacing EPROMs.

To install a firmware upgrade, connect WinLoader to the NIU RS-232 or RS-485 serial port. When connecting directly to the NIU, there is no need to specify the Backplane/Slot location. For upgrades to Intelligent Option modules (the IC695ETM001, for example), which are performed indirectly via the NIU serial port, you must specify a backplane/slot location.

## Serial Ports

The NIU has two independent, on-board serial ports, accessed by connectors on the front of the module. These ports provide serial interfaces to external devices.

| Protocols Supported                                                                                |                          |        |
|----------------------------------------------------------------------------------------------------|--------------------------|--------|
| Protocol                                                                                           | Port 1                   | Port 2 |
| RTU (slave)                                                                                        | Yes                      | Yes    |
| SNP Slave                                                                                          | Yes                      | Yes    |
| Serial I/O *                                                                                       | Yes                      | Yes    |
| Firmware Upgrade                                                                                   | ENIU in STOP/No I/O mode |        |
| Message Mode<br>(C Runtime Library<br>Functions:<br>serial read, serial write,<br>sscanf, sprintf) | Yes                      | Yes    |

\* Modbus Master is supported in application code in Serial I/O mode.

| Protocol                       | Port 1<br>(RS-232)                | Port 2<br>(RS-485)        |
|--------------------------------|-----------------------------------|---------------------------|
| Modbus RTU Slave<br>protocol   | 1200, 2400, 48<br>38.4K, 57.6K, 1 | 00, 9600, 19.2K,<br>15.2K |
| Message                        | 1200, 2400, 48<br>38.4K, 57.6K, 1 | 00, 9600, 19.2K,<br>15.2K |
| Firmware Upgrade via Winloader | 2400, 4800, 96<br>57.6K, 115.2K   | 00, 19.2K, 38.4K,         |
| SNP Slave                      | 1200, 2400, 48<br>38.4K, 57.6K, 1 | 00, 9600, 19.2K,<br>15.2K |
| Serial I/O                     | 1200, 2400, 48<br>38.4K, 57.6K, 1 | 00, 9600, 19.2K,<br>15.2K |

#### Serial Port Baud Rates

#### Port 1

Port 1 (COM1) is RS-232 compatible. It has a 9-pin, female, D-sub connector with a standard pin out. This is a DCE (data communications equipment) port that allows a simple straight-through cable to connect with a standard ATstyle RS-232 port. The COM1 Active LED provides the status of serial port activity.

| Port 1 RS-232 Signals                                              |        |                     |
|--------------------------------------------------------------------|--------|---------------------|
| Pin                                                                | Signal | Description         |
| 1*                                                                 | NC     | No Connection       |
| 2                                                                  | TXD    | Transmit Data       |
| 3                                                                  | RXD    | Receive Data        |
| 4                                                                  | DSR    | Data Set Ready      |
| 5                                                                  | 0V     | Signal Ground       |
| 6                                                                  | DTR    | Data Terminal Ready |
| 7                                                                  | CTS    | Clear To Send       |
| 8                                                                  | RTS    | Request to Send     |
| 9                                                                  | NC     | No Connection       |
| Dis 4 is at the bettern right of the compositor as viewed from the |        |                     |

Pin 1 is at the bottom right of the connector as viewed from the front of the module.

#### Port 2

Port 2 (COM2) is RS-485 compatible. Port 2 has a 15-pin, female D-sub connector. This port supports the RS-485 to RS-232 adapter (IC690ACC901). This is a DCE port. The COM2 Active LED provides the status of serial port activity.

Port 2 RS-485 Signals

| Pin  | Signal  | Description                  |
|------|---------|------------------------------|
| 1*   | Shield  | Cable Shield                 |
| 2    | NC      | No Connection                |
| 3    | NC      | No Connection                |
| 4    | NC      | No Connection                |
| 5    | +5VDC   | Logic Power**                |
| 6    | RTS(A)  | Differential Request to Send |
| 7    | 0V      | Signal Ground                |
| 8    | CTS(B') | Differential Clear To Send   |
| 9*** | RT      | Resistor Termination         |
| 10** | RD(A')  | Differential Receive Data    |
| 11   | RD(B')  | Differential Receive Data    |
| 12   | SD(A)   | Differential Send Data       |
| 13   | SD(B)   | Differential Send Data       |
| 14   | RTS(B)  | Differential Request To Send |
| 15   | CTS(A') | Differential Clear To Send   |
|      |         |                              |

\* Pin 1 is at the bottom right of the connector as viewed from the front of the module.

\*\* Pin 5 provides isolated +5VDC power (300mA maximum) for powering external options.

\*\*\* Termination resistance for the RD A' signal should be connected on units at the end of the line. To make this termination, connect a jumper between pins 9 and 10 inside the 15-pin D-shell.

### Serial Cable Lengths and Shielding

The connection from a NIU serial port COM1 to the serial port on a computer or other serial device requires a serial cable. This connection can be made with the IC200CBL001 cable kit or you can build cables to fit the needs of your particular application. See the *Ethernet NIU Reference Manual,* GFK-2296 for more information on serial communications, cables, and converters.

Maximum cable lengths (the total length from the NIU to the last device attached to the serial cable) are:

- Port 1 (RS-232) 15 meters (50 ft.), shielded cable optional
- Port 2 (RS-485) 1200 meters (4000 ft.), shielded cable required

## Configuration

The RX3i NIU and I/O system is configured with Machine Edition Logic Developer programming software.

Machine Edition automatically populates the Ethernet NIU target in the folder with the required application code blocks, and partially prepoulates the EGD Exchanges that are required for ENIU operation.

The NIU verifies the actual module and backplane configuration at power-up and periodically during operation. The actual configuration must be the same as the programmed configuration. Deviations are reported to the NIU alarm processor function for configured fault response. Refer to the *Proficy Machine Edition Logic Developer Getting Started Manual,* GFK-1918 and the online help for a description of configuration functions.

## LED Operation

The following table lists the NIU LED functions during normal operation (after initialization sequence is complete).

|            | LED State                                                       |                                                                                                    |
|------------|-----------------------------------------------------------------|----------------------------------------------------------------------------------------------------|
|            | On 🛟 Blinking OOff                                              | NIU Operating State                                                                                                    |
| •          | NIU OK On                                                       | NIU has passed its powerup diagnostics and is functioning properly.                                                                                                    |
| 0          | NIU OK Off                                                      | NIU problem. RUN and OUTPUTS ENABLED LEDs<br>may be blinking in an error code pattern, which can be<br>used by technical support for troubleshooting. This<br>condition and any error codes should be reported to<br>your technical support representative. |
| *          | NIU OK, OUTPUTS ENABLED, NIU SCANNING I/O<br>Blinking in unison | NIU is in boot mode and is waiting for a firmware update through serial port.                                                                                                    |
| *          | <b>NIU OK</b> Blinking. Other LEDs off.                         | ENIU in Stop/Halt state; possible watchdog timer fault.<br>Cycle power in Stop mode and refer to fault tables.                                                                                                    |
| 0          | NIU SCANNING I/O On                                             | NIU is in Run mode                                                                                                    |
| 0          | NIU SCANNING I/O Off                                            | NIU is in Stop mode.                                                                                                    |
| 0          | OUTPUTS ENABLED On                                              | Output scan is enabled.                                                                                                    |
| 0          | OUTPUTS ENABLED Off                                             | Output scan is disabled.                                                                                                    |
| $\bigcirc$ | I/O FORCE On                                                    | Override is active on a bit reference.                                                                                                    |
|            | BATTERY Blinking                                                | Battery is low.                                                                                                    |
| •          | BATTERY On                                                      | Battery is dead or not attached.                                                                                                    |
| •          | SYSTEM FAULT On                                                 | NIU is in Stop/Faulted or Stop/Halted mode.                                                                                                    |
| <b>*</b>   | COM1BlinkingCOM2Blinking                                        | Signal activity on port.                                                                                                    |

6

## Specifications for IC695NIU001

| Battery: Memory retention  | For estimated battery life under various conditions, refer to the <i>PACSystems NIU Reference Manual</i> , GFK-2222. |
|----------------------------|----------------------------------------------------------------------------------------------------|
| Power requirements         | +3.3 VDC: 1.25 Amps nominal<br>+5 VDC: 1.0 Amps nominal                                                              |
| Operating Temperature      | 0°C to 60°C (32°F to 140°F)                                                                                          |
| Floating point             | Yes                                                                                                    |
| Embedded communications    | RS-232, RS-485                                                                                                    |
| Serial Protocols supported | Modbus RTU Slave, SNP, Serial I/O, Modbus RTU Master by application "C" block                                        |
| Backplane                  | Dual backplane bus support: RX3i PCI and 90-30-style serial                                                          |
| PCI compatibility          | System designed to be electrically compliant with PCI 2.2 standard                                                   |

For environmental specifications and compliance to standards (for example, FCC or European Union Directives), refer to the *PACSystems RX3i Hardware and Installation Manual*, GFK-2314.

## **Ordering Information**

| Description                                                                                             | Catalog Number |
|----------------------------------------------------------------------------------------------------|----------------|
| RX3i Ethernet Network Interface Unit                                                                    | IC695NIU001    |
| RX3i Ethernet Module                                                                                    | IC695ETM001    |
| Package consisting of RX3i Ethernet NIU IC695NIU001 and one Ethernet Transmitter Module IC695ETM001     | IC695NTK001    |
| Package consisting of RX3i Ethernet NIU IC695NIU001 and two Ethernet Transmitter<br>Modules IC695ETM001 | IC695NTK002    |
| Lithium Battery Pack                                                                                    | IC698ACC701    |
| Auxiliary Battery Module (optional)                                                                     | IC693ACC302    |
| RX3i Power Supply, 40 Watt High Capacity Universal AC Power Supply                                      | IC695PSA040    |
| RX3i Power Supply, 40 Watt High Capacity 24 VDC Power Supply                                            | IC695PSD040    |
| RX3i Multi-Purpose Power Supply, 40 Watt High Capacity Universal AC                                     | IC695PSA140    |
| RX3i Multi-Purpose Power Supply, 40 Watt High Capacity 24 VDC                                           | IC695PSD140    |
| [Optional] RS-232 Cable                                                                                 | IC200CBL001    |
| Rx3i Standard 12 Slot Backplane                                                                         | IC695CHS012    |
| Rx3i Standard 16 Slot Backplane                                                                         | IC695CHS016    |

Note: For Conformal Coat option, please consult the factory for price and availability.

## **Release History**

| Catalog Number | FW Revision | Comments                                                                                                    |
|----------------|-------------|----------------------------------------------------------------------------------------------------|
| IC695NIU001-DN | 6.00        | For details, see "Problems Resolved by Release 6.0" on page 8 and "New Features and Enhancements in Release 6.00" on page 8.                                                                                                    |
| IC695NIU001-DM | 5.70        | Enables support that is functionally identical to the IC695CMX128 for the IC695RMX128.                                                                                                    |
| IC695NIU001-CL | 5.61        | Corrects the problem described in GFK-2419L.                                                                                                    |
| IC695NIU001-CL | 5.60        | Supports the IC695PMM335 PACMotion Multi-Axis Motion Controller and other new features, and corrects the problems listed in GFK-2419L.                                                                                                    |
| IC695NIU001-CK | 5.50        | Supports Run-mode store of EGD.                                                                                                    |
|                |             | Adds support for LREAL data type.                                                                                                    |
| IC695NIU001-CJ | 5.03        | Corrects problem of Corrupted User Memory issue after a power cycle.                                                                                                    |
|                |             | Corrects problem in 5.02 firmware only, in which loss of certain IC694 and IC693 modules in an expansion rack caused the outputs of similar modules in expansion racks to be disabled when the "Loss of Module" fault was configured as diagnostic. |
| IC695NIU001-BH | 5.02        | Fixed an issue where certain IC694 and IC693 modules in the main rack did not transition to stop mode after a "Loss of Module" fault was logged.                                                                                                    |
| IC695NIU001-BG | 5.00        | Supports Proficy Process Systems rel. 1.00, Scan_Set_IO, Quality Function<br>Blocks, Optional UDF Parameters, IEC Transitionals, SNPT Network time sync.                                                                                            |
| IC695NIU001-BF | 3.83        | Support for PACSystems RX3i Serial Communications modules IC695CMM002 and CMM004.                                                                                                    |
| IC695NIU001-BE | 3.82        |                                                                                                    |
| IC695NIU001-BD | 3.81        | Support for eight ETM modules in the main backplane.                                                                                                    |
| IC695NIU001-AC | 3.52        |                                                                                                    |
| IC695NIU001-AB | 3.51        |                                                                                                    |
| IC695NIU001-AA | 3.50        | Initial Release                                                                                                    |

### Important Product Information for this Release

Firmware release 6.00 provides the following new features, described in "New NIU Features and Enhancements" on page 8:

- User Defined Types (UDTs)
- Variable Indexed Arrays
- Logic Driven Write to Flash
- Backplane Operations Controller Enhancement.

### Updates

The IC695NIU001 is field upgradeable to firmware version 6.00 using the firmware upgrade utility. To upgrade an existing NIU001 to firmware version 6.00, you will need the 44A753013-G13 upgrade kit, which can be downloaded from <a href="http://www.ge-ip.com/support">http://www.ge-ip.com/support</a>.

### Functional Compatibility

| Product                                        | Compatible Versions                                                                                                    |
|------------------------------------------------|----------------------------------------------------------------------------------------------------|
| Proficy® Machine Edition Logic<br>Developer    | Proficy® Machine Edition Logic Developer PLC version 6.0 or later is required to use<br>the new Release 6.00 features with the RX3i NIU.<br>Proficy Machine Edition Logic Developer 5.9 SIM1 or later versions required to use<br>the new Release 5.70 features with the RX3i NIU.<br>Proficy Machine Edition Logic Developer 5.9 is required to use Release 5.60 features<br>with the RX3i NIU.<br>Proficy Machine Edition Logic Developer 5.8 is required to use Release 5.50 features<br>with the RX3i NIU. |
|                                                | Proficy Machine Edition Logic Developer 5.7 is required to use Release 5.0 features with the RX3i ENIU.                                                                                                    |
|                                                | Machine Edition Logic Developer 5.5 with Service Pack 1 is required to use the eight-ETM feature with the RX3i Ethernet NIU.                                                                                                    |
|                                                | Release 5.5 SIM 1 or later is required to enable use of the RX3i Ethernet NIU.                                                                                                    |
| C Toolkit Compatibility                        | C Toolkit Release 5.50 is required to use the LREAL data type.                                                                                                    |
|                                                | All C blocks must be recompiled using the new toolkit before downloading to an NIU that contains Release 5.00 firmware.                                                                                                    |
| Backplanes, power supplies, and system modules | As listed in the PACSystems RC3i System Manual, GFK-2314C or later.                                                                                                    |

### NIU Problems Resolved by Release 6.00

| Subject                  | Description                                                                                                    |
|--------------------------|----------------------------------------------------------------------------------------------------|
|                          | In previous releases the automatic transmitter disable feature for IC695CMX128/RMX128 did not automatically turn off the fiber optic transmitter when the NIU went to Stop/Halt mode. With release 6.00 the fiber optic transmitter will be turned off when the NIU goes to Stop/Halt mode.                |
| modules in a slot causes | If a PCI module (IC695) is configured in a slot where a Serial module (IC694, IC693) is physically located, a module mismatch fault was be logged as expected.<br>In prior releases the mismatched module would not work properly after downloading new configuration to match the physical configuration. |
|                          | Previously when an ALG392 was hot inserted after clearing RAM on an NIU rack with point faults enabled, the NIU would go into Stop/Halt mode.                                                                                                    |

### New NIU Features and Enhancements in Release 6.00

- User Defined Types Create contiguous data structures for use within logic. These structures can be used as
  arguments to blocks, be members of user defined function blocks, etc.
- Variable Indexed Arrays Support for using variables to index arrays within logic.
- Logic Driven Write to Flash Ability to write up to 64 bytes of reference memory to non-volatile storage from the user application. This data is automatically loaded at power-up when the user application is read from user flash. Reads of the data can be commanded from the user application as well. This feature is independent of the programmer version used. See the PACSystems CPU Reference Manual, GFK-2222N or later for more information about this feature.
- Backplane Operations Controller Enhancement The Backplane Operations Controller was enhanced to detect conditions where a PCI module is in an indeterminate state and reset them. With the enhanced operation, the offending module will be reset if this occurs. In addition to a loss fault being logged for the module a "Non-Critical CPU Software Fault" with error code 445 will be logged. In previous releases a PCI module behaving in this manner could result in the NIU going into reset (lights out) due to a hardware watchdog timeout. This feature is independent of the programmer version used.

## Restrictions and Open Issues in Release 6.00

| Subject                                                                                 | Description                                                                                                    |
|-----------------------------------------------------------------------------------------|----------------------------------------------------------------------------------------------------|
| The Ethernet module fails to<br>exchange EGD properly<br>during power cycling           | Very rarely, after experiencing multiple rapid power cycles, the NIU may fail to<br>establish communication with one or more modules in the backplane at power up.<br>When this occurs a "Loss of" or "missing option module" fault will be logged in the<br>controller fault table. To recover from this issue, cycle power again.<br>The following faults will be logged if this issue occurs:<br>Loss of, or missing option module                                                                                                    |
|                                                                                         | Error Code 31<br>Group 4<br>Action 3:Fatal<br>Task Num 9                                                                                                    |
|                                                                                         | Reset of option module<br>Error Code 11<br>Group 8<br>Action 2:Diagnostic<br>Task Num 9                                                                                                    |
|                                                                                         | Loss of, or missing option module<br>Error Code 94<br>Group 4<br>Action 3:Fatal<br>Task Num 9                                                                                                    |
| Switching between Serial & PCI modules in a slot causes module to not be recognized.    | If a Serial module (IC694) is physically installed in the slot where a PCI (IC695) module is configured, a module mismatch fault will be logged.<br>To correct this condition the configuration must match the module that is physically present in the rack <i>and</i> the system must be power cycled. Simply downloading the new configuration will not correct this issue.                                                                                                    |
| Loss of Power Supplies after firmware update                                            | A Loss of Power Supplies after firmware update may occur. This does not happen<br>with all firmware updates and will not occur if the system is power cycled after the<br>firmware upgrade has completed. The following fault is displayed when this issue<br>occurs:                                                                                                    |
|                                                                                         | Loss of, or missing option module                                                                                                    |
|                                                                                         | Error Code 36                                                                                                    |
|                                                                                         | Group 4<br>Action 3:Fatal                                                                                                    |
|                                                                                         | Task Num 9                                                                                                    |
|                                                                                         | Fault Extra Data:         01 58 02 4f 80 08 0a 07 00 00 00 00 00 00           00 00 00 00 00 00 00 00 00         00 00 00 00                                                                                                    |
| Dettem installation                                                                     | To correct this condition, power cycle the system.                                                                                                    |
| Battery installation                                                                    | When installing a new battery, when there currently is no battery installed, the battery must be installed while the NIU has power. Failing to follow this procedure                                                                                                    |
|                                                                                         | could result in the NIU not powering up.                                                                                                    |
|                                                                                         | could result in the NIU not powering up.<br>If a battery is installed while power is off (and there was no battery previously<br>installed), and the NIU fails to power up, simply remove the battery, power cycle<br>the NIU and then install the battery.                                                                                                    |
| Hot Swapping some Analog<br>modules slowly result in<br>modules not being<br>recognized | If a battery is installed while power is off (and there was no battery previously installed), and the NIU fails to power up, simply remove the battery, power cycle                                                                                                    |
| modules slowly result in modules not being                                              | If a battery is installed while power is off (and there was no battery previously<br>installed), and the NIU fails to power up, simply remove the battery, power cycle<br>the NIU and then install the battery.<br>Occasionally during a hot insertion (hot swap) of IC695 Non-Isolated Analog Input<br>Modules, input channels may take up to 2 seconds to reflect actual input values<br>after the module ok bit is enabled in the module status word. This only occurs<br>when hot insertion has been done slowly (i.e. approximately 1.5 seconds to insert |

| Subject                                                                                     | Description                                                                                                    |
|---------------------------------------------------------------------------------------------|----------------------------------------------------------------------------------------------------|
| Simultaneous Clears, Loads<br>and Stores Not Supported                                      | Multiple programmers may not change ENIU contents at the same time. The programming software may generate an error during the operation. Simultaneous loads from a single ENIU are allowed.                                                                                                    |
| Power Cycle During Write to<br>Flash                                                        | The ENIU is configured to power up from flash and if is power-cycled while writing to flash, a fault is generated on power up.                                                                                                    |
| Hardware Configuration Not<br>Equal After Changing Target<br>Name                           | If a hardware configuration is stored to flash and the name of the target is subsequently changed in the programming software, the hardware configuration will go Not Equal and will not Verify as equal.                                                                                                    |
| Controller and IO Fault<br>Tables May Need to be<br>Cleared Twice to Clear<br>Faulted State | Both Controller and IO fault tables may need to be cleared to take the ENIU out of Stop/Fault mode. If one of the tables contains a recurring fault, the order in which the tables is cleared may be significant. Recommendation: if the ENIU is still in Stop/Fault mode after both tables are cleared, try clearing the fault tables again.                                                                |
| Setting Force On/Off by<br>Storing Initial Value                                            | After a force on or force off has been stored to the ENIU, it cannot be switched from force on to force off or vice-versa by downloading initial values. Recommendation: turn off the force by doing a download, and then change the force on or off by another download.                                                                                                    |
| Number of Active Programs<br>Returned as Zero                                               | The SNP request Return Controller Type and ID currently returns the number of active programs as zero.                                                                                                    |
| Serial I/O Failure at 115K<br>During Heavy Interrupt Load                                   | Rarely, data corruption errors occur during serial communications when running at 115K if there is a heavy interrupt load on the ENIU. Recommendation: under heavy load applications, restrict serial communications to 57K or lower.                                                                                                    |
| SNP ID not always provided                                                                  | Unlike the Series 90-30, the RX3i ENIU's SNP ID does not appear in the Machine Edition programmer Show Status display. Service Request 11 will always return zeros.                                                                                                    |
| Second programmer can<br>change logic while in Test &<br>Edit mode                          | While currently active in a Test and Edit session using Machine Edition on one PC, Machine Edition running on another PC is not prevented from storing new logic to the ENIU.                                                                                                    |
| Must Have Logic if<br>Powering-Up From Flash                                                | If no user logic exists in the NIU RAM when a write to flash is performed, the CPU may not properly load from flash after a power cycle. In order to guarantee proper power up from flash, insure that both hardware configuration and logic have been stored to RAM before writing to flash.                                                                                                    |
| ENIU may not detect low-<br>battery condition                                               | PACSystems ENIUs may not detect a low-battery condition early enough to provide a meaningful warning to replace the battery. A battery with very low capacity may still have a terminal voltage high enough to report that it is a good battery. When the battery starts supplying the memory power (battery backup), the battery voltage quickly drops to unacceptable levels, and it may fail.             |
|                                                                                             | Recommendation: replace batteries in accordance with the guidelines provided in the CPU Reference Manual, GFK-2222.                                                                                                    |
| Two loss of module faults<br>for Universal Analog Module                                    | Occasionally, the hot removal of the Universal Analog Input Module<br>(IC695ALG600) results in two "Loss of I/O Module" faults instead of one.                                                                                                    |
| Power up of Series 90-30<br>HSC module may take up to<br>20 seconds                         | As power is applied to a 90-30 High-Speed Counter, the "module ready" bit in the status bits returned each sweep from the module may not be set for as long as 20 seconds after the first ENIU sweep, even though there is no "loss of module" indication. I/O data exchanged with the module is not meaningful until the module has set this bit.                                                           |
| Informational fault at power<br>up                                                          | Intermittently during power-up, an Informational non-critical ENIU software fault<br>may be generated with fault extra data of 01 91 01 D6. This fault has no effect on<br>the normal operation of the ENIU. But if the hardware watchdog timer expires after<br>this fault and before power has been cycled again, the outputs of I/O modules may<br>hold their last state, rather than defaulting to zero. |
| Extended Memory Types for<br>I/O Triggers                                                   | %R, %W and %M cannot be used as I/O triggers.                                                                                                    |

| Subject                                                | Description                                                                                                    |
|--------------------------------------------------------|----------------------------------------------------------------------------------------------------|
| Possible Machine Edition<br>inability to connect       | Infrequently, an attempt to connect a programmer to an ENIU via Ethernet is unsuccessful. The normal connection retry dialog is not displayed. Recommendation: Reboot the computer that is running the programmer.                                                                                                    |
| SNP Update Datagram<br>message                         | If an Update Datagram message requests 6 or fewer bits or bytes of data, the ENIU returns a Completion Ack without Text Buffer. The protocol specifies that the returned data should be in the Completion Ack message, but it may not be.                                                                                                    |
| GBC30 may not resume<br>operation after power cycle    | In rare instances, a GBC30 in an expansion backplane may not resume normal operation after a power cycle of either the expansion backplane or the main backplane.                                                                                                    |
|                                                        | To restore GBC operation, power cycle the rack again.                                                                                                    |
| Configuration of third-party modules                   | Do not specify a length of 0 in the configuration of a third-party module. The module will not work properly in the system.                                                                                                    |
| Power supply status after<br>ENIU firmware update      | The ENIU reports a "Loss of or missing option module" fault for the IC695PSD140 RX3i power supply following an update of ENIU firmware. The slot appears empty in the programmer's online status detail view. The power supply continues to operate normally. Recommendation: Power cycle to restore normal status reporting.                                         |
| Power supply status after<br>power cycling             | Rarely, turning a power supply on or off may not result in an add or loss fault.<br>Also, the slot will appear empty in the programmer's online status detail view. The<br>power supply continues to operate normally. Power cycle to restore normal status<br>reporting.                                                                                             |
| Don't use multiple targets                             | If the hardware configuration is stored from one target and logic is stored from a different target, powering-up from flash will not work. The observed behavior is that, following a power up from flash, Machine Edition reports hardware configuration and logic "not equal".                                                                                      |
| Missing Loss of Terminal<br>block fault                | The IC695ALG600/608/616 analog input modules do not produce a "Loss of terminal block" fault if the hardware configuration is stored or the module is hot-inserted when the terminal block is not locked into place.                                                                                                    |
| Sequence Store Failure                                 | Writing a very large hardware configuration to flash may cause a "Sequence Store Failure" error. To work around this error, either:                                                                                                    |
|                                                        | <ol> <li>Perform an explicit clear of flash prior to performing the write.</li> <li>Increase the operation timeout used by Machine Edition prior to performing the write.</li> </ol>                                                                                                    |
| IC694MDL754: Must configure module status bits         | Always configure 16 bits of module status when using this module. Configuring 0 bits of module status will result in invalid data in the module's ESCP status bits.                                                                                                    |
| IC695ALG600 Lead<br>Resistance Compensation<br>setting | A configuration store operation fails if a channel is configured for 3-wire RTD with Lead Resistance Compensation set to Disabled. A Loss of Module fault is logged in the I/O Fault table at the end of the store operation. Recommendation: to recover the lost module, change the configuration to enable Lead Resistance Compensation and power-cycle the module. |
| C Toolkit PlcMemCopy<br>Documentation Incorrect        | This routine does allow the destination and source pointers to be outside of reference memory. If the destination points to discrete reference memory, overrides and transitions are honored.                                                                                                    |
| WinLoader may stop<br>operating                        | On computers running Windows 2000 and using some versions of Symantec Antivirus protection, WinLoader will "lock up" if used in advanced mode. Recovery requires cycling the computer's power.                                                                                                    |

| Subject                                                                              | Description                                                                                                    |
|--------------------------------------------------------------------------------------|----------------------------------------------------------------------------------------------------|
| Logic and HWC not equal after power cycle                                            | If the Hardware Config from Target 1, with Logic/Configuration Power-up Source<br>and Data Source both set to "Always from Flash," is stored in Flash, then Logic and<br>Hardware Config from Target 2, with Logic/Configuration Power-up Source both<br>set to "Always from RAM," is stored to RAM and there is a good battery, then when<br>power is cycled the programmer may show that Logic and Hardware Config are not<br>equal.                                                                          |
|                                                                                      | The remedy is to clear Flash and then store the Logic and Hardware Config from Target 2.                                                                                                    |
| RX3i CMX/RMX does not<br>disable transmitter when the<br>NIU goes to Stop/Halt mode. | For IC695CMX128/RMX128 modules, the automatic transmitter disable feature currently does not work correctly when a controller goes to Stop/Halt mode. When the NIU goes to Stop/Halt mode or fails and the automatic transmitter disable feature is enabled the fiber optic transmitter should be turned off, breaking the reflective memory link. When the feature is disabled the transmitter remains ON and the reflective memory link will not be broken.                                                   |
|                                                                                      | If this feature is enabled, the automatic transmitter disable feature does not work<br>when the NIU goes into Stop/Halt mode (such as after a software watchdog trip or<br>multi-bit ECC error detection) leaving the fiber optic transmitter ON. The fiber optic<br>transmitter is properly disabled if the NIU fails or is lost (for instance the NIU<br>hardware is removed, the NIU experiences a hardware watchdog event, or<br>displays a blink code such as a page fault).                               |
|                                                                                      | This user-configurable feature is enabled by default. The feature may be disabled by clearing bit 12 with a BUS_WRITE to region 3, offset 0x440.                                                                                                    |
| WinLoader does not detect<br>PC COM port in use when<br>upgrading PACSystems NIU.    | WinLoader does not detect if a PC's COM port is in use when attempting to connect to a PACSystems NIU to perform a firmware upgrade. If the port is already in use it displays the status "trying to connect" followed by "waiting for target." To proceed with the upgrade, press the "abort" button and disconnect the other application that is using the COM port.                                                                                                    |
| WinLoader does not display<br>error when it can't connect<br>serially with PACS NIU. | WinLoader does not display an error message if it cannot connect to the PACS NIU when attempting to connect to a PACSystems NIU to perform a firmware upgrade. This occurs if the cable is physically not connected to the NIU or if the NIU's serial port is not configured for the same baud as WinLoader. In this case Winloader displays the status "trying to connect" followed by "waiting for target." To proceed with the upgrade, press the "abort" button and correct the cable or baud rate setting. |

# **Operating Notes**

| Subject                                                                      | Description                                                                                                    |
|------------------------------------------------------------------------------|----------------------------------------------------------------------------------------------------|
| Undefined Symbols<br>in C Blocks                                             | In Release 5.00 or later, if an attempt is made to download a C block containing undefined symbols, the download will fail. Machine Edition will display the following message in the Feedback Zone: Error 8097: Controller Error – Controller aborted the request [0x05][0xFF]                                                                                                    |
|                                                                              | Prior to Release 5.00, C blocks containing undefined symbols could be successfully downloaded, but if they were executed the NIU would transition to Stop/Halt mode.                                                                                                    |
| Length of Serial I/O<br>buffer                                               | (Release 5.0 or later) The "Set Up Input Buffer Function" will always allocate a buffer containing 2049 bytes. This is one byte more than previous PACSystems releases.                                                                                                    |
| LD-RX3i operations                                                           | To perform a download to the ENIU, you must first connect to the ENIU. The connect and download functions are now separate in Machine Edition LD.                                                                                                    |
| Changing IP Address of<br>Ethernet Interface While<br>Connected              | Storing a hardware configuration with a new IP address to the RX3i while connected via Ethernet will succeed, then immediately disconnect because the RX3i is now using a different IP address than the Programmer. You must enter a new IP address in the Target Properties in the Machine Edition Inspector window before reconnecting.                                                                                                    |
| Duplicate Station<br>Address for Modbus Will<br>Conflict with Other<br>Nodes | The default serial protocol for the RX3i is Modbus RTU. The default Station Address is 1. If the ENIU is added to a multi-drop network, care must be taken that the ENIU is configured with a unique Station Address. Nodes with duplicate Station Addresses on the same network will not work correctly.                                                                                                    |
| Timer Operation                                                              | Care should be taken when timers (ONDTR, TMR, and OFDTR) are used in program blocks that are NOT called every sweep. The timers accumulate time across calls to the sub-block unless they are reset. They function like timers operating in a program with a much slower sweep than the timers in the main program block. For program blocks that are inactive for large periods of time, the timers should be programmed to account for this catch up feature. Related to this are timers that are skipped because of the use of the JUMP instruction. Timers that are skipped will NOT catch up and will therefore not accumulate time in the same manner as if they were executed every sweep. |
| Constant Sweep                                                               | Constant Sweep time, when used, should be set at least 10 milliseconds greater than the normal sweep time to avoid any over-sweep conditions when monitoring or performing on-line changes with the programmer. Window completion faults will occur if the constant sweep setting is not high enough.                                                                                                    |
| Large Number of<br>COMMREQs Sent to<br>Module in One Sweep<br>Causes Faults  | A large number of COMM_REQs (typically more than 8) sent to one module in the same sweep may cause Module Software faults to be logged in the Controller fault table. The fault group is MOD_OTHR_SOFTWR (16t, 10h) and the error code is COMMREQ_MB_FULL_START (2). The "FT" output of the function block is also set. Recommendation: Spread multiple COMMREQs to the same module across multiple sweeps so that fewer (typically 8 or less) are sent to the module in each sweep. Also, check the FT output parameter for errors. If the FT output is set (an error has been detected), the COMMREQ could be re-issued by the application logic.                                               |
| C Block Standard Math<br>Functions Do Not Set<br>errno                       | In C Blocks, standard math functions (e.g. sqrt, pow, asin, acos) do not set errno to the correct value and do not return the correct value if an invalid input is provided.                                                                                                    |
| Upgrading Firmware                                                           | Upgrading NIU firmware with the WinLoader utility may fail when multiple IO modules are in the main rack, due to the time required to power-cycle the rack system. If the upgrade fails, move the NIU to a rack without IO modules and restart the upgrade process.                                                                                                    |
|                                                                              | Winloader initial connect baud rate is fixed at 19200 baud. Note that the firmware download will occur at 115.2K baud by default.                                                                                                    |
|                                                                              | If you have hyperterm open on a port, and then try to use Winloader on the same port,<br>Winloader will often say "Waiting for Target" until the hyperterm session is closed.                                                                                                    |
| Hot Swap                                                                     | Hot Swap of power supplies or ENIUs is not supported.                                                                                                    |

| Subject                                                                         | Description                                                                                                    |
|---------------------------------------------------------------------------------|----------------------------------------------------------------------------------------------------|
| Serial Port Configuration<br>COMMREQs                                           | <ul><li>with the ENIU impossible:</li><li>User configuration disables the Run/Stop switch</li></ul>                                                                                                    |
|                                                                                 | <ul> <li>User configures the power up mode to Run or Last</li> </ul>                                                                                                    |
|                                                                                 | <ul> <li>Logic is stored in FLASH and user configures ENIU to load from FLASH on power up</li> <li>User application issues COMMREQs that set the protocol on both of the serial ports to something that does not permit communications to the Machine Edition programmer.</li> </ul>                                                                                                    |
| Incorrect COMMREQ<br>status for invalid<br>program name                         | The program name for PACSystems is always "LDPROG1". When another program name is used in a COMMREQ accessing %L memory, an Invalid Block Name (05D5) error is generated.                                                                                                    |
| I/O Master and<br>Slave operation                                               | The first operation of the scan set on the master does not work after entering RUN mode. They work properly for subsequent scans. After downloading a new hardware configuration and logic, a power cycle may be required to resume I/O operation.                                                                                                    |
|                                                                                 | Use Ethernet NIUs of similar performance in I/O networks.                                                                                                    |
|                                                                                 | Repeated power up/down cycles of an expansion backplane containing I/O slaves may result in failure of the slaves' operation, with the RDY LED off.                                                                                                    |
| Lost count at power up<br>for Serial IO Processor                               | The serial IO Processor (IC693APU305) will lose the first count after every power up or every time the module receives a configuration.                                                                                                    |
| COMMREQ Status<br>Words Declared in Bit<br>Memory Types Must Be<br>Byte-Aligned | Prior to release 3.50, the NIU allowed configuration of COMMREQ Status Words in bit memory types on a non-byte-aligned boundary. The firmware adjusted references to the next-lowest byte boundary before updating status bits, overwriting the bits between the alignment boundary and specified location. Now, COMMREQ Status Words in bit memory types must be byte-aligned. Specify the appropriate aligned address (%I1) to ensure that the utilized location is appropriate                                                                                                    |
| Suspend IO Function<br>Block does not Suspend<br>EGD                            | In a 9070 the SUSPEND_IO function block suspends EGD in addition to IO Scan. In PACSystems controllers the SUSPEND IO only suspends IO Scan.                                                                                                    |
| STOP and RUN mode<br>transition priority                                        | The PACSystems NIU receives requests to change between stop and run mode from many different sources. These include (but are not limited to) Proficy Machine Edition, HMIs, the user application, and the RUN/STOP switch. Since there are many potential sources for a mode change request, it is possible to receive a new mode change request while another is already in progress. When this occurs, the NIU evaluates the priority of the new mode change request with the mode change that is in progress. If the new mode change request has an equal or higher priority than the one already in progress, the NIU transitions to the new mode instead of the one in progress. If, however, the new mode change request has a lower priority than the one in progress, the new mode change request is discarded and the NIU completes the mode change that is in progress. |
|                                                                                 | The sweep mode priorities are (listed from highest to lowest priority): STOP HALT, STOP FAULT, STOP, and RUN. ( <b>Note:</b> The IO ENABLED/DISABLED state is not part of the mode priority evaluation.)                                                                                                    |
|                                                                                 | For example, a NIU is in RUN IO ENABLED mode and a Service Request 13 function block is executed to place the NIU into STOP IO DISABLED mode. Before the transition to STOP IO DISABLED is completed, the RUN/STOP switch is changed from RUN IO ENABLED to RUN IO DISABLED. In this case, the NIU ignores the new request from the RUN/STOP switch to go to RUN IO DISABLED mode because it is already processing a request to go to STOP IO DISABLED mode and STOP IO                                                                                                    |

## Installation in Hazardous Locations

EQUIPMENT LABELED WITH REFERENCE TO CLASS I, GROUPS A, B, C & D, DIV. 2 HAZARDOUS LOCATIONS IS SUITABLE FOR USE IN CLASS I, DIVISION 2, GROUPS A, B, C, D OR NON-HAZARDOUS LOCATIONS ONLY

WARNING - EXPLOSION HAZARD - SUBSTITUTION OF COMPONENTS MAY IMPAIR SUITABILITY FOR CLASS I, DIVISION 2;

WARNING - EXPLOSION HAZARD - WHEN IN HAZARDOUS LOCATIONS, TURN OFF POWER BEFORE REPLACING OR WIRING MODULES; AND

WARNING - EXPLOSION HAZARD - DO NOT CONNECT OR DISCONNECT EQUIPMENT UNLESS POWER HAS BEEN SWITCHED OFF OR THE AREA IS KNOWN TO BE NONHAZARDOUS.